## Create cards with the Cricut

Instructions No. 2779

JJJJ Difficulty: Advanced

O Working time: 1 hour

These **cards** are beautifully and precisely cut out with **Cricut Maker 3**. With our free image file, it's easy to make them yourself. Surprise a loved one with a special card. The vases can be glued onto cards and complemented with a small bouquet of dried flowers.

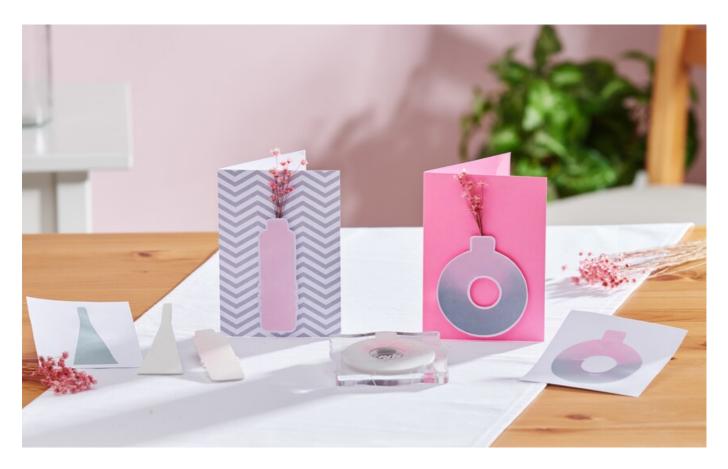

## This is how you design the cards:

The following instructions refer to the application of a PC with Windows operating system. On mobile devices and other operating systems, the arrangement of the buttons may differ. The names remain the same.

## Inserting and cropping a file

- 1. First, please download our JPEG file.
- 2. Open the Cricut Design Space app.
- 3. Click on the three horizontal lines at the top left and go to "Workspace". Now you will see the working mat on your screen.
- 4. Click on "Upload" on the left. Here go to "Upload image" and then to "Browse". Open the VBS JPEG file.
- 5. Click on "Complex" under "Select image type" (to crop the motifs) and then on "Next" at the bottom right.
- 6. Now click on all the white areas with the mouse to crop the motifs. Please also note the white areas in the letters!
- 7. Click on "Apply and continue" Click on "Cut out image" under "Select upload type" and then on "Upload" at the bottom right. Now go to your file under "Last uploaded" and then click on "Add to canvas" at the bottom right.
- 8. Now you have the file with the cropped motifs on the workspace. If necessary, you can now adjust the size to your liking.
- 9. Now click on "Produce" (top right) and proceed as follows:
- Select load by mat and click on the corresponding mat size.
- In the following view, the motif can still be rotated or mirrored, but this is not absolutely necessary for this project.

- Click on "next" to go to the material selection. Select "Foam / Craft Foam" here.
- Then follow the instructions in the app and plot out the vase motifs.

In order to be able to stamp with the foam motifs, stick them onto an acrylic block with a little spray adhesive and then dab them with the ink pads.

The stamped motifs can then be used for cards, for example.

## Article information:

| Article number | Article name                                      | Qty |
|----------------|---------------------------------------------------|-----|
| 19024          | Cricut Maker 3                                    | 1   |
| 19025          | Cricut knife "Deep-Point"with blad housing/holder | 1   |
| 19056          | Cricut cutting mat "StandardGrip"30,5 x 30,5 cm   | 1   |
| 652124-02      | VBS Foam rubber, 2 mmWhite                        | 1   |
| 17871          | Ink nad set "Trend"                               | 1   |

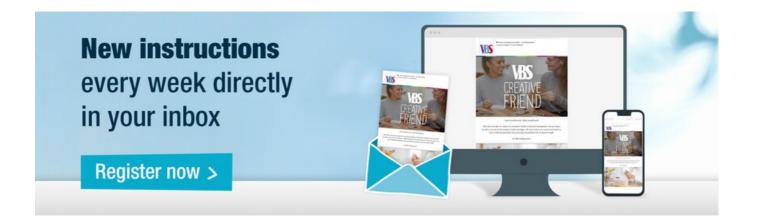